# Alchemer Survey Snowflake Integration

The Alchemer Snowflake Integration is available as an add-on. If you are interested in purchasing the Snowflake Integration, please contact us for additional information.

At a high-level, Alchemer's integration with Snowflake allows you to easily:

- Push survey data from Alchemer into a Snowflake table.
- Get data from a Snowflake table and use that data in an Alchemer Survey.

Easily push your Alchemer feedback data into Snowflake data warehouse, to combine the feedback with your other data and make it easily accessible to business users.

Quickly pull data from a Snowflake table into Alchemer so that you can personalize surveys.

## **Integration Setup**

#### Adding an Integration Action

- 1. Select an existing survey or create a new survey. Then navigate to the Survey Builder.
- 2. Click "Add New: Action"

You cannot add this Integration Action to the first page of the survey.

3. In the Add Action modal, scroll down to Integrations. Then click "Add" for one of your purchased integrations.

| Alchemer                 | BUILD STYLE TEST SHARE RESULTS 		 TOOLS                                                                                                    |          |               |  |
|--------------------------|----------------------------------------------------------------------------------------------------|----------|---------------|--|
| PRODUCTS                 | Add New: Question Text/Media Action                                                                                                    |          |               |  |
| <b>%</b> Workflow        | 🖹 Add Page 🛛 📕 Insert Library Item 🎓 Skip/Disqualify Logic 🚦 Merge Pages                                                                                                    |          |               |  |
| TOOLS                    | Page 2: Add Page Title       Preview                                                                                                    | <i>.</i> | <b>ት</b> ආ    |  |
| Audience                 | Carlo Carlo | æ .      | ₽° 4 <u>0</u> |  |
| Design Library 🗸         |                                                                                                    |          |               |  |
| 🗧 Research Library 🛛 🗸 🔇 |                                                                                                    |          |               |  |
| C Integrations -         | Let's add something to this blank page.                                                                                                    |          |               |  |
| ACCOUNT                  |                                                                                                    |          |               |  |
| දිරි Account 🗸           | Add New: Question Text/Media Action                                                                                                    |          |               |  |
| Support Center           |                                                                                                    |          |               |  |
|                          |                                                                                                    |          |               |  |

If you haven't purchased any additional integrations, you will see the below screen:

| I | Integrations                                                  |
|---|---------------------------------------------------------------|
|   | 1 Don't see what you're looking for? Explore our integrations |
|   |                                                               |

4. Select the action you would like to perform. You can:

- Push to Table: Insert a row of new data from an Alchemer Survey into a Snowflake table. Jump to section.
- Get Data: Get data from a Snowflake Table and bring that data into an Alchemer Survey. Jump to section.

## Snowflake | Push to Table

Before configuring this integration action, you will need:

- Your Snowflake login information
- Fields that will be used to select your specific Snowflake table
- Fields in this survey that contain the data you want to use to update the Snowflake table
- 1. Select "Push to Table".

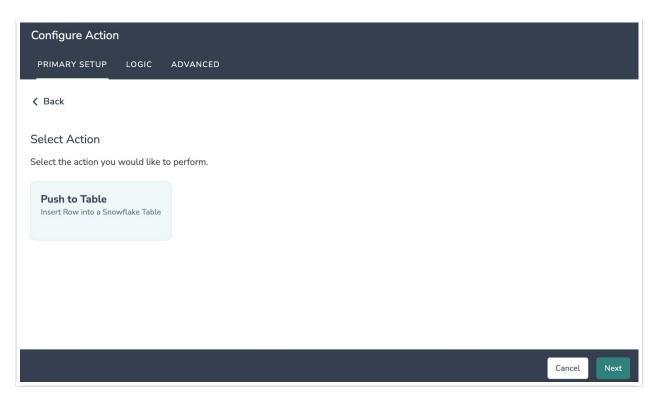

2. Hit next on the integration overview screen.

| Configure Action                                                                                                    |          |      |
|----------------------------------------------------------------------------------------------------|----------|------|
| PRIMARY SETUP LOGIC ADVANCED                                                                                                    |          |      |
| Snowflake   Push to Table<br>Update data in a Snowflake table.                                                                                                    |          |      |
| <ul> <li>You will need:</li> <li>Your Snowflake login information</li> <li>Fields that will be used to select your specific Snowflake table</li> <li>Fields in this survey that contain the data you want to use to update the Snowflake table</li> </ul> |          |      |
| Need help? Learn more                                                                                                    |          |      |
|                                                                                                    |          |      |
| • • • • •                                                                                                    | Previous | Next |

3. Connect to your Snowflake account. Click new authentication and provide the required fields.

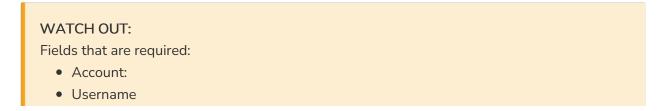

- Password
- Warehouse
- Database
- Schema

Fields that not required

- Role
- Access URL

If you need clarity on what the field is and why the integration requires it, hover over the question mark icon in the right corner of every field.

| Configure Action PRIMARY SETUP LOGIC ADVANCED Snowflake   Authentication Connect to your Snowflake account.                   | The fields within the red box are all required. |
|----------------------------------------------------------------------------------------------------|-------------------------------------------------|
| You will need to specify the warehouse, database, and schema for the table you are inserting into Create a new authentication |                                                 |
| Snowflake connected<br>Cody's Snowflake                                                                                       | × v …                                           |
| Account*                                                                                                    | 0                                               |
| No value                                                                                                    |                                                 |
| Account is required                                                                                                    |                                                 |
| - Username*                                                                                                    | Θ                                               |
| No value                                                                                                    |                                                 |
| Username is required                                                                                                    |                                                 |
| Password*                                                                                                    | 0                                               |
| No value                                                                                                    |                                                 |
| Password is required                                                                                                    |                                                 |
| - Warehouse                                                                                                    | 0                                               |
| No value                                                                                                    | <i>l</i> .                                      |
| Database                                                                                                    | 0                                               |
| No value                                                                                                    |                                                 |
| Schema                                                                                                    | Θ                                               |
| No value                                                                                                    |                                                 |
| Role                                                                                                    |                                                 |
| No value                                                                                                    |                                                 |
|                                                                                                    | 10                                              |
| - Access URL                                                                                                    | Q                                               |
| No value                                                                                                    | <i>"</i>                                        |
|                                                                                                    |                                                 |
|                                                                                                    | Previous Create                                 |
|                                                                                                    |                                                 |

4. In the Table List dropdown, select the table you would like to use.

| Configure Action                                                                                                    |          |        |
|----------------------------------------------------------------------------------------------------|----------|--------|
| PRIMARY SETUP LOGIC ADVANCED                                                                                                    |          |        |
| <ul> <li>Snowflake   Choose Table</li> <li>Select the Snowflake table you would like to use from the dropdown</li> <li>This is a required field.</li> </ul> |          |        |
| Select Table List*                                                                                                    |          |        |
| CUSTOMER_SATISFACTION                                                                                                    |          | $\sim$ |
|                                                                                                    |          |        |
| ••••••                                                                                                    | Previous | Next   |

5. Choose the survey data you want to use to insert a row into your Snowflake table.

| Configure Action                                                                                        |                         |      |
|----------------------------------------------------------------------------------------------------|-------------------------|------|
| PRIMARY SETUP LOGIC ADVANCED                                                                            |                         |      |
| Snowflake   Insert Row Into Table<br>Choose the survey data you want to use to insert a row into your S | Snowflake table         |      |
| Use data from this Alchemer field To updat                                                              | te this Snowflake field |      |
| 2. Please tell us about your experience so far V                                                        | N_TEXT ~                |      |
| Add a new mapping                                                                                       |                         |      |
| 0 0 0 0 0 0 0                                                                                           | Previous                | Next |

6. *Optional:* After an integration action occurs, data about the action is available for use in your survey. You can map this data back to fields in Alchemer.

For example, if there is an error in the action you can send yourself an email with the error message via a Send Email action.

| Configure Action                                                                                           |                                              |
|----------------------------------------------------------------------------------------------------|----------------------------------------------|
| PRIMARY SETUP LOGIC ADVANCED                                                                               |                                              |
| Snowflake   Get data back<br>You can get data back about the update to use in your su<br>This is optional. | rvey.                                        |
| Use data from the customer update                                                                          | To update this Alchemer survey field         |
| Action   Metadata   status_code 🗸 🗸                                                                        | Update Record Metadata: Status Code (id: 🗸 🏢 |
| Add a new mapping                                                                                          |                                              |
|                                                                                                    |                                              |
|                                                                                                    |                                              |
|                                                                                                    | Previous                                     |

7. Click "Save" to complete setup for the integration action.

| Configure Action                                                                                              |            |
|----------------------------------------------------------------------------------------------------|------------|
| PRIMARY SETUP LOGIC ADVANCED                                                                                  |            |
| Snowflake   Setup complete<br>A log of each run result can be found in the Individual Responses > Action Log. |            |
| Prev                                                                                                    | vious Save |

## Snowflake | Get Data

Before configuring this integration action, you will need:

- Your Snowflake login information
- Fields in this survey that contain the data you want to use to query for the specific row in a Snowflake table to get data back
- Fields in your survey to store the data you get back from Snowflake

#### 1. Select "Get Data" as your action.

| Configure Action                                    |                                                  |                |    |
|-----------------------------------------------------|--------------------------------------------------|----------------|----|
| PRIMARY SETUP LOGIC A                               | DVANCED                                          |                |    |
| < Back                                              |                                                  |                |    |
| Select Action Select the action you would like to p | perform.                                         |                |    |
| Push to Table<br>Insert Row into a Snowflake Table  | <b>Get Data</b><br>Get Data from Snowflake Table |                |    |
|                                                     |                                                  |                |    |
|                                                     |                                                  |                |    |
|                                                     |                                                  |                |    |
|                                                     |                                                  | <br>Cancel Nex | ct |

2. Click "Next" on the integration overview screen.

| Configure Action                                                                                                    |
|----------------------------------------------------------------------------------------------------|
| PRIMARY SETUP LOGIC ADVANCED                                                                                                    |
| Snowflake   Get Data<br>Get data from a Snowflake table.                                                                                                    |
| <ul> <li>You will need:</li> <li>Your Snowflake login information</li> <li>Fields in this survey that contain the data you want to use to query for the specific row in a Snowflake table to get data back</li> <li>Fields in your survey to store the data you get back from Snowflake</li> </ul> |
| Need help? <u>Learn more</u><br>v240716                                                                                                    |
| • • • • • • Previous Next                                                                                                    |

3. Connect to your Snowflake account. Click new authentication and provide the required fields.

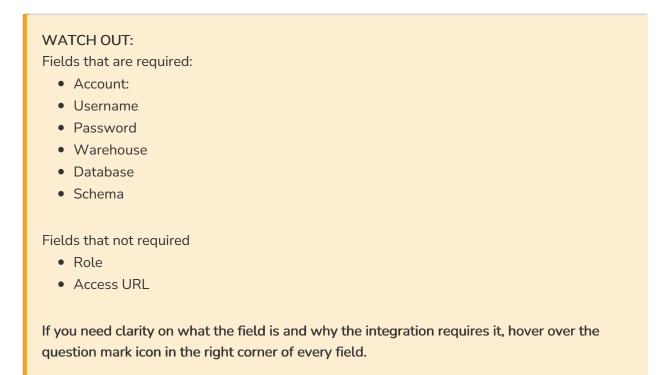

|                                                                                                    | e fields within the red |
|----------------------------------------------------------------------------------------------------|-------------------------|
| Snowflake   Authentication                                                                                                    | box are all required.   |
| Connect to your Snowflake account.                                                                                                   |                         |
| torined to your showlake account.  You will need to specify the varehouse, addabase, and schema for the table you are inserting into |                         |
|                                                                                                    |                         |

4. Choose a Snowflake table from the dropdown.

| Configure Action                                                                               |   |
|------------------------------------------------------------------------------------------------|---|
| PRIMARY SETUP LOGIC ADVANCED                                                                   |   |
| Snowflake   Choose Table<br>Select the Snowflake table you would like to use from the dropdown |   |
| Select Table*                                                                                  |   |
| CUSTOMER_SATISFACTION                                                                          | ~ |
|                                                                                                |   |
|                                                                                                |   |
| K                                                                                              |   |

5. Choose the survey data you want to use to query a row for in your Snowflake table.

All fields must match when multiple fields are selected.

| Configure Action                                                                   |                                                            |
|------------------------------------------------------------------------------------|------------------------------------------------------------|
| PRIMARY SETUP LOGIC ADVANCED                                                       |                                                            |
| Snowflake   Query Row in Table                                                     |                                                            |
| Choose the survey data you want to use to query a row for in your Snowflake table. |                                                            |
| Use data from this Alchemer field                                                  | To query on this Snowflake field                           |
| 1.1 (id: 2)                                                                        | Snowflake   ALCHEMER_TEST   CUSTOMER_SATISFACTION   Q1 🤍 📋 |
| Add a new mapping                                                                  |                                                            |
|                                                                                    |                                                            |
| Note:<br>• All fields must match when multiple fields are selected.                |                                                            |
|                                                                                    |                                                            |
|                                                                                    |                                                            |

6. Select which column you would like to order by and then choose ascending or descending.

| You can only select one field to order by.                                                                                                    |                                                    |     |
|----------------------------------------------------------------------------------------------------|----------------------------------------------------|-----|
| Configure Action PRIMARY SETUP LOGIC ADVANCED                                                                                                    |                                                    |     |
| Snowflake   Choose Column to Order By<br>Select which column you would like to order by and whether you would like this to be<br>Snowflake Columns | ascending or descending<br>Ascending or Descending |     |
| Snowflake   ALCHEMER_TEST   CUSTOMER_SATISFACTION   Q1 ~                                                                                           | Ascending                                          | ✓ 前 |
| Add a new mapping<br>Note:<br>• You may only select one field to order by.                                                                         | L3                                                 |     |

7. *Optional:* After an integration action occurs, data about the action is available for use in your survey. You can map this data back to fields in Alchemer.

For example, if there is an error in the action you can send yourself an email with the error message via a Send Email action.

The raw response will include all returned data. You can parse the raw response with a script in your survey.

This will only return the first row of data from Snowflake.

| Configure Action                                                                                                    |                                      |   |   |
|----------------------------------------------------------------------------------------------------|--------------------------------------|---|---|
| PRIMARY SETUP LOGIC ADVANCED                                                                                                    |                                      |   |   |
| Snowflake   Get data back<br>Select the fields you would like to get back from Snowflake.                                                                                                    |                                      |   |   |
| Use data from Snowflake                                                                                                    | To update this Alchemer survey field |   |   |
| Snowflake   ALCHEMER_TEST   CUSTOMER_SATISFACTION   Q1 ~                                                                                                    | 3. Return 1 (id: 4)                  | ~ | 1 |
| Snowflake   ALCHEMER_TEST   CUSTOMER_SATISFACTION   Q2 $$\sim$$                                                                                                    | 4. Return 2 (id: 5)                  | ~ | Î |
| Add a new mapping                                                                                                    |                                      |   |   |
| Note: <ul> <li>This will only return the first row of data from Snowflake.</li> <li>The raw response will include all returned data. You can parse the raw response will include all returned data.</li> </ul> | ith a script in your survey.         |   |   |

8. Click "Save" to complete the integration action.

| Configure Action                                                                                              |          |      |
|----------------------------------------------------------------------------------------------------|----------|------|
| PRIMARY SETUP LOGIC ADVANCED                                                                                  |          |      |
| Snowflake   Setup complete<br>A log of each run result can be found in the Individual Responses > Action Log. |          |      |
|                                                                                                    | Previous | Save |

## Monitor a Snowflake Integration Action

A log of each run result can be found in Results > Individual Responses > Action Log.

Select an individual response and then navigate to the Action Log. In the Action Log you can monitor if the action was successful or not.

# FAQs

What permissions do I need within Alchemer to set-up and use the Snowflake

This integration doesn't fit my use cases, or I want to provide feedback to Alchemer!

Related Articles